#### TOPPERS 活用アイデア・アプリケーション開発 コンテスト

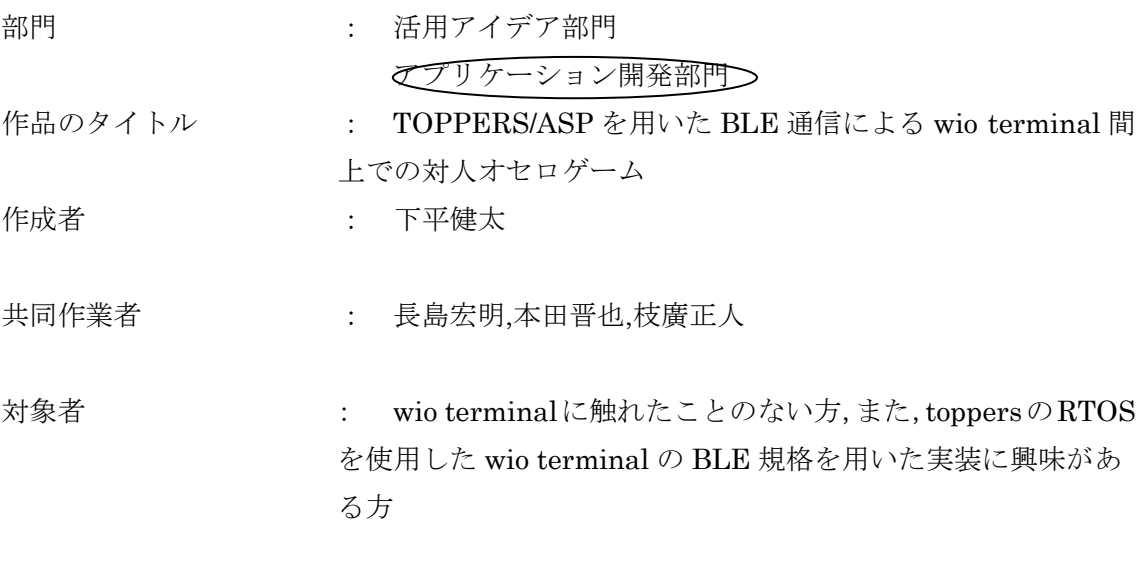

使用する開発成果物 : TOPPERS/ASP

目的・狙い

現在,無線 LAN や BLE を用いることのできる組込み機器のプロトタイプ環境が整 いつつある.その例として wio terminal がある. 本作品では,wio terminal でどのようにして BLE 規格を用いることができるかを示 すとともに,簡単に触れられるゲームを作成することを目的としている.

アイデア/アプリケーションの概要

本アプリケーションは,TOPPERS/ASP を用いて二機間の wio terminal 間で BLE 規格によるデータ通信を行い、オセロゲームをすることができる. 画面上にオセロの盤面を表示させ,wio terminal の付属のボタンを用いてコマの置 く場所を指定し,それを通信しあうことでプレイ可能となっている.

# 目的と狙い

- 現在,無線LANやBLEを用いることのできる 組込み機器のプロトタイプ環境が整いつつあ る.
	- 例:wio terminal
	- 今回のアプリケーション開発の概要
		- TOPPERS/ASPを用いて 2機間のwio terminal間でBLE規格によるデータ 通信するアプリ作成
		- 今回はオセロゲームを開発
		- Arduino IDE環境で作成

### BLE(Bluetooth Low Energy)

- Bluetooth ver4.0から追加された低消費電 力の通信規格
- 従来の規格との互換性より消費電力の削減 が優先されている
	- 比較として従来の規格をクラシックBluetoothとも
- BLEではデータ転送速度とパケットサイズも 非常に小さくし、大幅な省電力化を得ている – ボタン電池で1年以上駆動 – IOTデバイスでの利用が注目されるように

### wio terminal

- 無線接続を備えたSAMD51ベースのマイクロコントローラ
- ArduinoとMicroPythonによる開発をサポート
- Bluetoothと無線LAN両方に対応
- 他にもマイクやスピーカー,光センサー等も内蔵
- ボタンも4つついており,1つは4方向キー付き

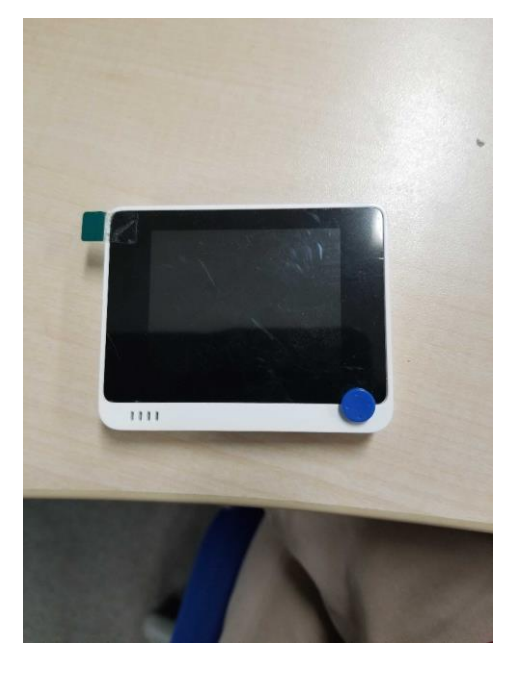

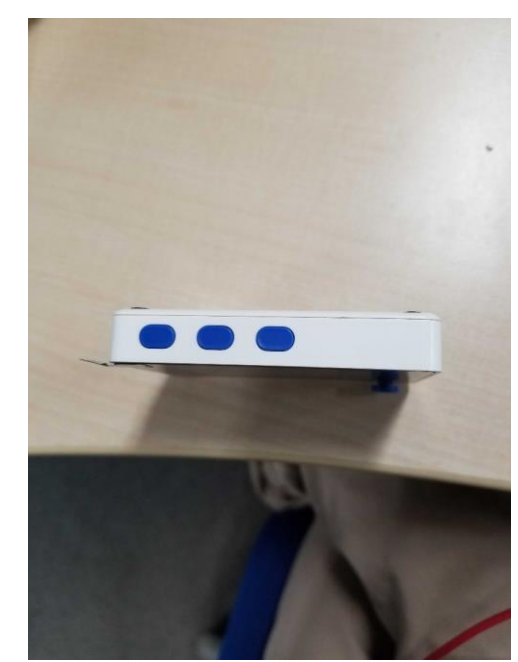

Parallel & Distributed Systems Lab **PDS** 3

# 前準備

- ファームウェアの更新 – Wi-Fi/BLE用CPU(RTL8720)の書き換え
- TOPPERS/ASP Arduino ライブラリを Arduino IDEにインストール
	- 以下のライブラリをインストール
		- Seeed Arduino SFUD
		- Seeed Arduino FS
		- Seeed Arduino mbedtls
		- Seeed\_Arduino\_rpcBLE
		- Seeed\_Arduino\_rpcUnified
- 参考URL
	- https://qiita.com/h7ga40/items/11e3860967bd7 549d38c

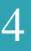

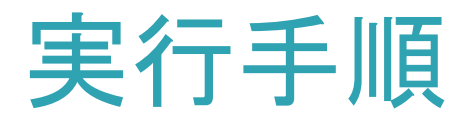

### • ソースの入手 – メールに添付したファイルより入手 – osero.ino

- ビルド・実行
	- Arduino IDEの入手
	- Arduino IDE上でコンパイル・実行

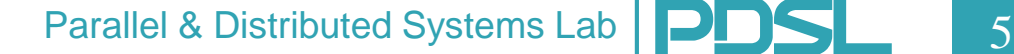

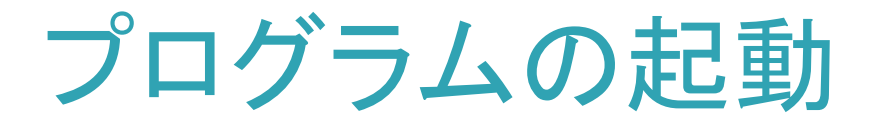

### 1. 起動し,ゲームモードをSOLOからDUOに設 定.

– 右下のボタンを押すと切り替わる

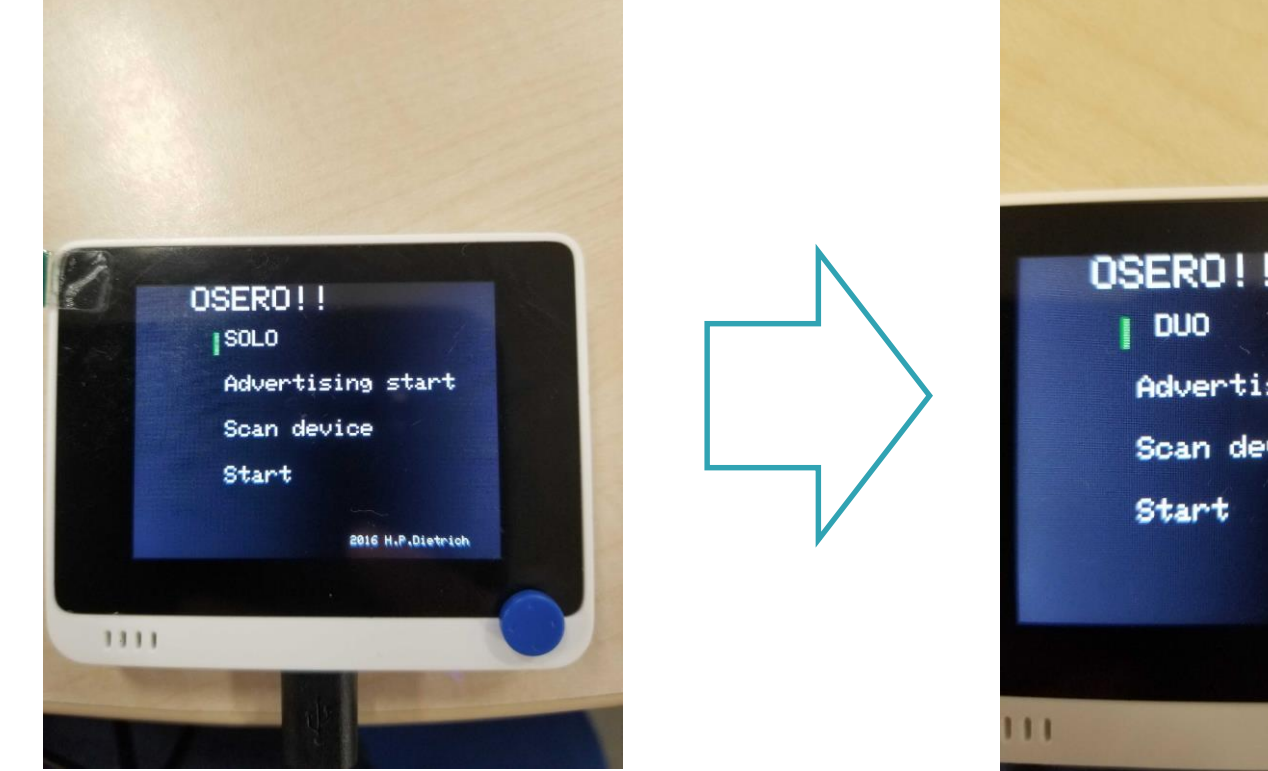

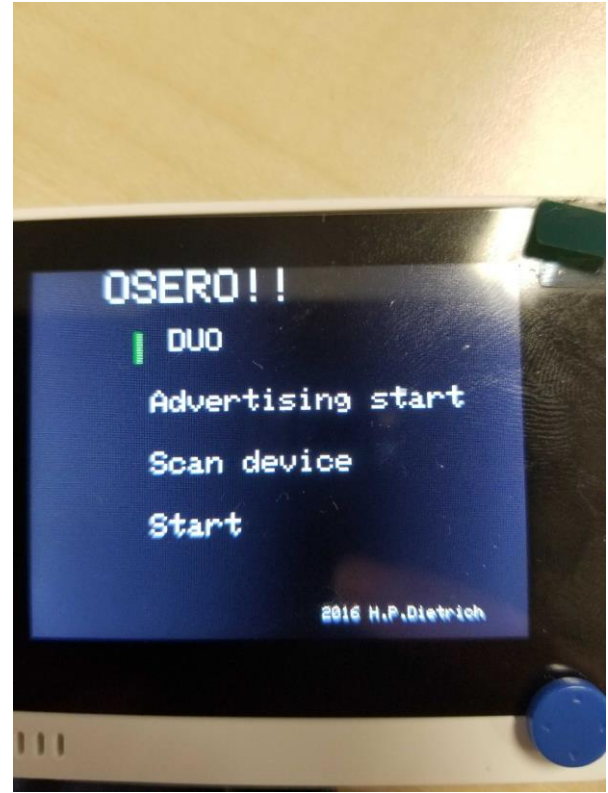

Parallel & Distributed Systems Lab **PDS** 6

# 片方の機器を待ち状態に設定

- 起動時のメニューからadvertising startに カーソルを合わせて実行
	- advertisingモードへ移行
	- scanされるまで待ち状態に

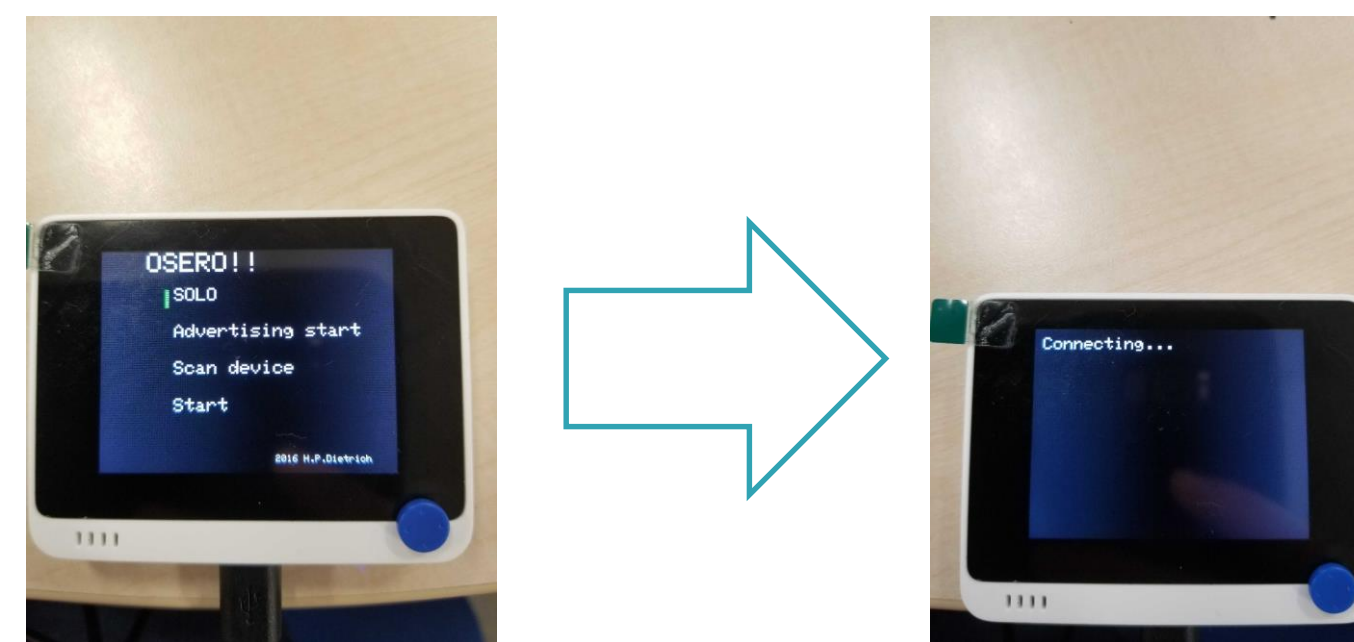

# 片方の機器でSCAN

### 起動時のメニューからadvertising startに カーソルを合わせて実行

– Scanningモードへ移行

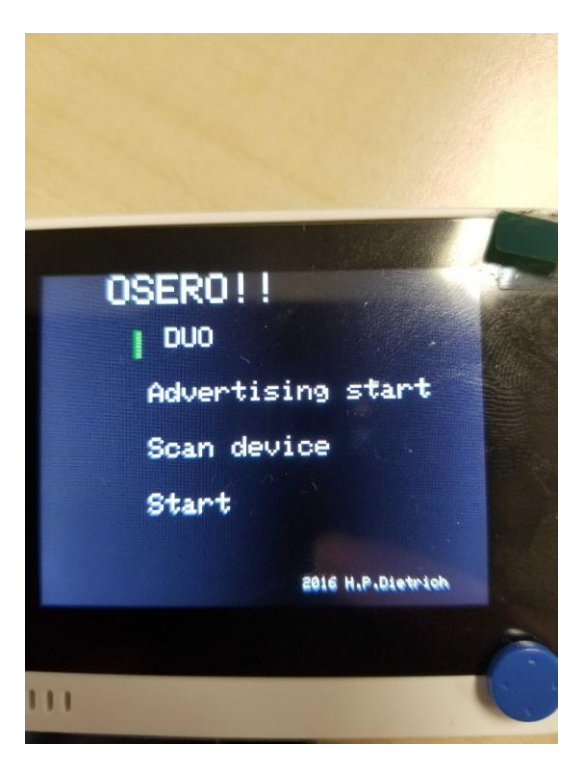

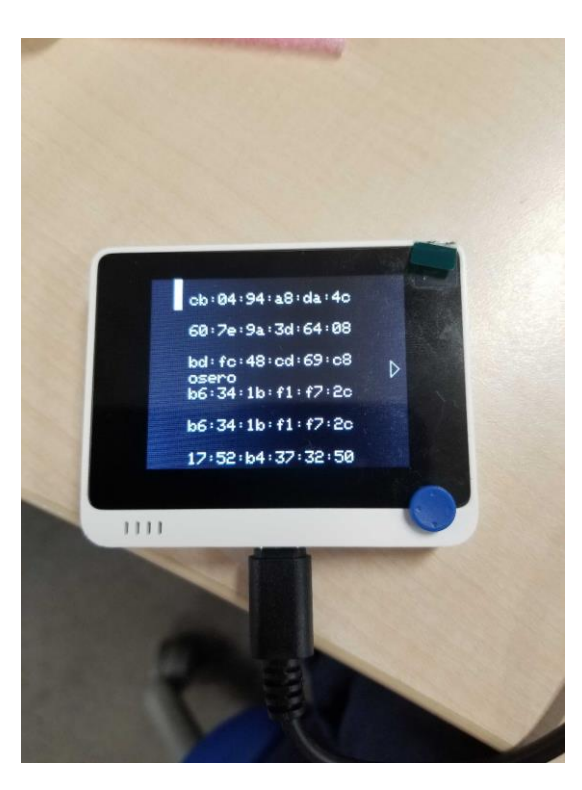

# Scanningの動作

- スキャンモードに移行すると, BLEの初期化が走る.
- 近くのデバイスを走査しコネク ションの接続対象のリスト表示
- 今回はadvertising側の, BLEの 初期化時に"osero"という文字が 表示されるように設定
- この"osero"を選択することで connecition requestとなり、接続 が成立する.

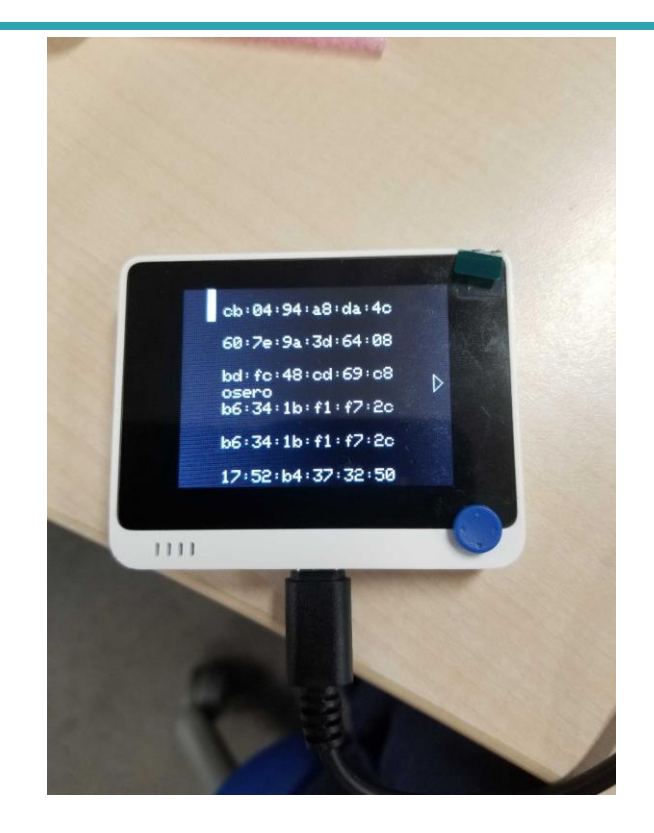

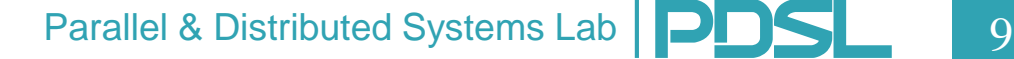

ゲームスタート

- 接続が完了すると,最初の起動画面に戻る
- 二つの機器でstartを選択することによって2 画面上に盤面が表示されゲームスタート

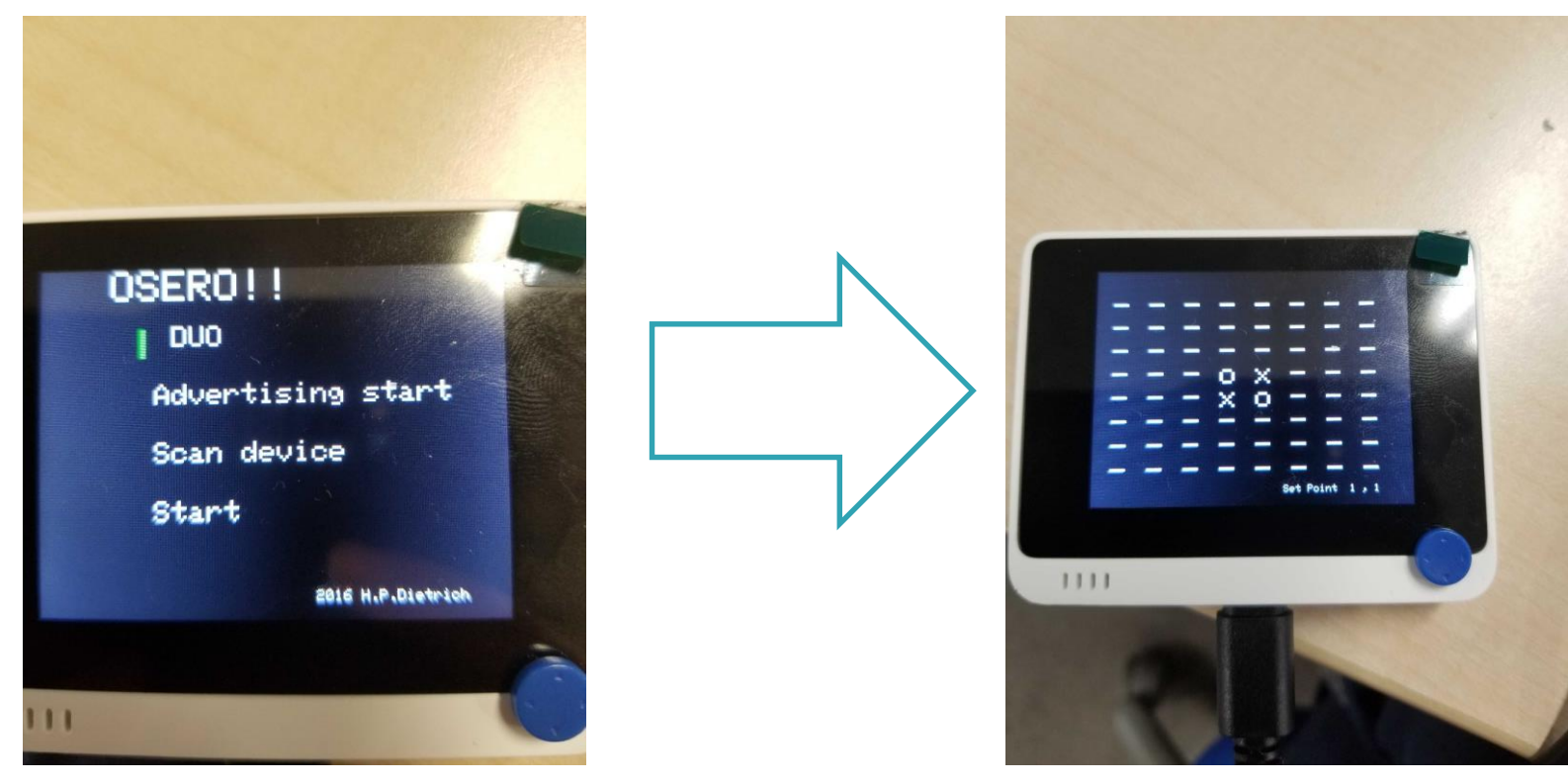

Parallel & Distributed Systems Lab **10**